*a cura di Valter Di Dio*

*Ancora una volta* i *lettori di MCmicrocomputer che possiedono un Apple Il si rivelano appartenere al popolo degli smanettoni. Tutti <sup>e</sup> due* i *programmi operano sulla parte più sacra di un computer: il DOS.*

*1/ programma TR 40* ci *consente di formattare dischetti a 40 tracce su una normale unità per floppy regalandoci cosi* 23 *Kappa in più per ciascun dischetto. Devo dire che in sé la cosa non è nuova; originale semmai /'averlo fatto in Basic. Bisogna però notare che non tutte le unità a disco potranno usufruire delle tracce in più, infatti già qualche anno fa tentai di aumentare le tracce utilizzabili sul mio Apple Il plus scrivendo un programma; beh sulla mia unità a disco (Disk Il originale) guadagnai appena due tracce, e decisi che la fatica non valeva. Chi invece possiede drive non originali è senz 'altro più fortunato perché potrà disporre in tutta sicurezza di almeno cinque tracce in più.*

*1/ programma Catalogo* ci *porta invece nel mondo ProDOS e* ci *regala la possibilità di scorazza re in lungo e in largo tra* i*file <sup>e</sup> le sottodirectory di un disco tramite semplici comandi Appleworklike, per intenderci Mela Vuota-Tasto Vario.*

*Certo che con /'Apple IIGS che incombe alle spalle, e delle cui prodezze cominciano a giungere le prime voci, questi programmi cominciano a sembrare solo giochi per bambini ...*

I *~~!~!~!(JTonolini - Varese*

Innanzitutto devo premettere che l'idea generale del programma mi è venuta leggendo il «Manuale Pro-DOS» della McGraw-Hill, e che la routine che attiva un orologio simulato attraverso l'uso degli interrupt (sul disco è salvata come CLOCK.LM), è stata presa da MCmicrocomputer numero 56 a pagina 165.

Lo scopo di Catalogo è quello, quindi, di avere una specie di Utility di sistema in ProDOS, con la possibilità di aprire le subdirectory, cancellare, rinominare, bloccare e sbloccare i file, mostrando contemporaneamente molte caratteristiche interessanti del nuovo sistema operativo Apple.

softwar

Inoltre devo dire che questo programma non gira sull'Apple Il plus, perché sulla tastiera manca il tasto Mela vuoto (si può usare il tasto delle paddle, v.d.d.).

Il programma di apertura, chiamato STARTUP per renderlo autoeseguente, carica appunto la routine di orologio CLOCK.LM e offre tre opzioni:

I) settare la data e l'ora, che poi verranno aggiornate automaticamente e riconosciute dal ProDOS per la datazione automatica dei file, e poi lanciare CATALOGO;

2) lanciare direttamente il programma principale;

3) fine.

Quindi un primo spunto per i programmatori in ProDOS è questa routine, con il modo di utilizzo chiaramente spiegato nel programma STARTUP per mezzo di comode REM.

Un'altra caratteristica del programma STARTUP è l'implementazione (linee 1080-1 150) della congruenza di Zeller, una formula per calcolare a quale giorno della settimana corrisponde un data. Anche questa formula è facilmente ricavabile dal listato, ed è spiegata sempre su MCmicrocomputer numero 56 a pagina 131.

Il programma principale, chiamato Catalogo, sfrutta appuntò molte caratteristiche, del ProDOS e non, per realizzare una specie di catalogatore di dischi.

Infatti apre la directory principale di un disco (linee 130-330) in questo modo:

azzera il prefisso preesistente (linea 130)

legge il nome del disco  $(1 \times 140)$ <br>apre la directory princ apre la directory principale  $(1 \times 170 - 180)$ 

salta le tre righe iniziali del catalogo  $(1 \times 190 - 210)$ 

legge le stringhe relative ai file  $(1 \times 220 - 280)$ 

crea per ogni file, una stringa ridotta contenente solo nome, protezione, tipo e lunghezza (subroutine 1030-1200) legge l'ultima stringa del catalogo contenente i blocchi liberi, occupati e totali  $(1 \times 290 - 320)$ 

chiude la directory  $(1 \times 330)$ .

Poi stampa sul video le informazioni generali sul disco (cammino, blocchi liberi, occupati, totali, numero file) e i file. Poi con i tasti freccia su e freccia giù si può spostare il puntatore al

#### Per chi vuole il listato

Il listato di questo programma è molto lungo. In conseguenza di ciò, si è ritenuto opportuno non pubblicarlo, sia perché avrebbe occupato troppo spazio sulla rivista soltraendone ad altri argomenti, sia perché una digitazione senza errori di un listato così lungo appare poco probabile. Chi è interessato al programma può ordinare secondo il solito sistema, il disco o la cassetta in redazione. È anche possibile «pescare» direttamente (e gratuitamente) il programma per via telematica, dal nostro servizio MC-Link; questo ovviamente vale per chi è attrezzato in tal senso. Ricordiamo che per ottenere una casella su MC-Link è sufficiente telefonare (con un modem e un programma di comunicazione) al numero 06/4510211.

Questo programma è disponibile su disco presso la redazione. Vedere l'elenco dei programmi disponibili e le istruzioni per l'acquisto a pag. 223.

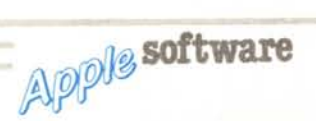

file. Se i file sono più di 14 il programma stampa i primi 14 e scrolla automaticamente quando si raggiunge il limite inferiore dello schermo (o quello superiore, supponendo che si ritorni verso l'alto).

Premendo ESC in qualsiasi momento si può uscire dal programma, che chiede comunque una conferma prima di arrestare l'elaborazione. E qui viene il bello!

Ho implementato la gestione del programma attraverso il tasto mela vuota, quindi i comandi sono tutti del tipo mela vuota-qualcosa, sull'esempio di AppleWorks.

### Elenco comandi

Il primo comando è mela vuota-? (premere insieme la mela e il punto interrogativo). Così facendo si richiama una pagina di aiuto che elenca tutti i comandi disponibili.

Inoltre premendo mela vuota-C (attenzione, le lettere devono essere maiuscole!), si può cambiare il disco da elaborare. Questo sistema serve anche, non cambiando il disco dopo la relativa richiesta, per tornare alla directory principale dopo aver aperto una o più subdirectory.

Poi premendo mela vuota-P si ottiene la stampa del catalogo sulla stampante collegata allo slot 1.

Questi comandi sono utilizzabili in ogni momento, mentre i successivi faranno sempre riferimento al file corrente, cioè quello segnato dal > a fianco.

Premendo mela vuota-Z si ottiene il cosiddetto Zoom, cioè l'espansione a piena pagina del file corrente, con la visualizzazione di tutte le informazioni sul file.

Premendo mela vuota-0 si può aprire il file corrente, se questo è una subdirectory. Naturalmente, se il file corrente non lo è, non succede niente.

Premendo mela vuota-R si può rinominare il file corrente. Il programma controlla se è bloccato, e se lo è, chiede se può procedere ugualmente. Per accertarvi dell'avvenuta operazione, osservate che nella lista non compare

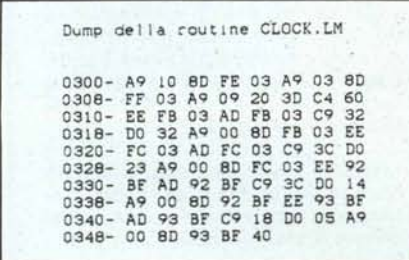

più il vecchio nome, ma quello nuovo. Premendo mela vuota-L si può bloc-

care il file corrente. Il programma, se questo è già bloccato, non fa niente.

Lo stesso dicasi per il comando mela vuota-U che permette di sbloccare i file.

Premendo infine mela vuota-D si può cancellare il file corrente. Essendo un'operazione piuttosto pericolosa, il programma chiede, come al solito, l'autorizzazione a procedere e controlla se il file è protetto.

Dal punto di vista della programmazione c'è da osservare il metodo di implementazione della gestione con il tasto mela (linee 410-540), che potrebbe tornare utile in molti programmi.

Inoltre, ho inserito in questo programma una completa gestione degli errori ProDOS, ciascuno con il suo codice e il suo commento.

Per l'appunto, l'unico «bug», se cosi si può chiamare, è la mancata previsione dell'errore dovuto al tentativo di cancellare una subdirectory non vuota; questo è dovuto al fatto che il ProDOS prevede questo errore (DIRECTORY

Cata

NOT EMPTY), ma non gli assegna un codice d'errore.

Infine, un attento osservatore nota facilmente che ho previsto, nel programma, tutti i tipi di file riportati dal succitato Manuale ProDOS, in forma abbreviata ed estesa.

Questo programma è testato per funzionare su Apple IIc, e riconosce solo il primo drive. Comunque dovrebbe funzionare senza problemi anche su Apple IIe. Non richiede scheda 80 colonne.

# *TR40*

di Giuseppe Lancia - Ciampino (RM)

Leggendo alcuni libri sul DOS 3.3 e, in particolar modo su come esso gestisce i dischi, ho notato che c'era qualcosa di poco convincente, come se gli autori avessero voluto lasciare alcune cose in sospeso, forse in attesa di eventuali sviluppi futuri.

Questo qualcosa c'è stato, infatti è

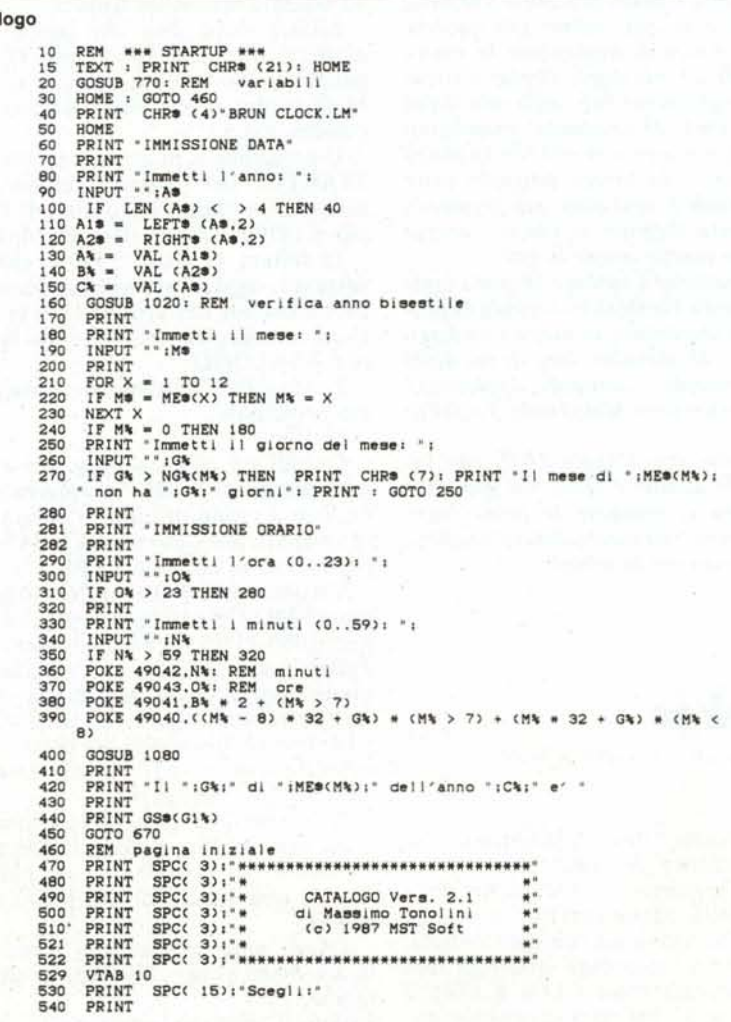

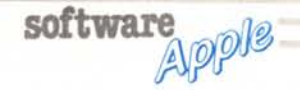

nato il nuovo s.o. PRODOS; ciò non era però quanto mi ero aspettato, poiché, secondo me, il buon vecchio DOS 3.3 ha ancora qualcosa da dire.

Fatto sta che avevo trovato il modo di aumentare a mio piacimento (entro certi limiti) il numero di tracce fisiche usabili dal DOS, scusate se è poco!

L'idea mi è venuta per caso curiosando nella struttura del VTOC (Volume Table of Contents, ovvero il settore 0 del Catalog) di un dischetto in DOS 3.3, da cui, quasi per gioco, ho provato ad aumentare il numero delle tacce disponibili su disco (dopo averle formatmodificando tate la locazione  $-16642$ ).

Dopo aver apportato le necessarie modifiche su alcuni dischetti tramite programmi che permettevano di leggere tracce e settori del disco (nel mio caso principalmente con il C.I.A.), mi sono allora deciso a scrivere un programma che facesse il tutto in modo automatico.

Se qualcuno è intenzionato a farlo, troverà in seguito alcune informazioni necessarie ad aumentare ulteriormente le tracce disponibili (cioè dovrà estrarle dal contesto), ma, io consiglio di non andare oltre quello che che ho fatto io, che già mi pare molto.

Insomma, sono riuscito ad ottenere 40 tracce invece delle solite 35, inoltre ho recuperato un po' di spazio della traccia 2 che era riservato al DOS, ma, che esso non usava, ottenendo alla fine un guadagno di ben 23 Kbyte su ogni faccia del disco, mantenendo il DOS sul disco.

Il primo problema da affrontare è stato quello della scelta del linguaggio da usare: avrei potuto usare il linguaggio macchina, guadagnando in efficienza ed in ottimizzazione d'uso della memoria, infatti scrissi la prima versione del programma in L/M, perdendo però in leggibilità e possibilità di documentazione del programma; scrissi quindi una seconda versione col solito Basic, magari lento, ma sempre efficace.

Da notare che, anche così, non ho potuto fare a meno di utilizzare due istruzioni L/M a partire dalla locazione 768 (\$300).

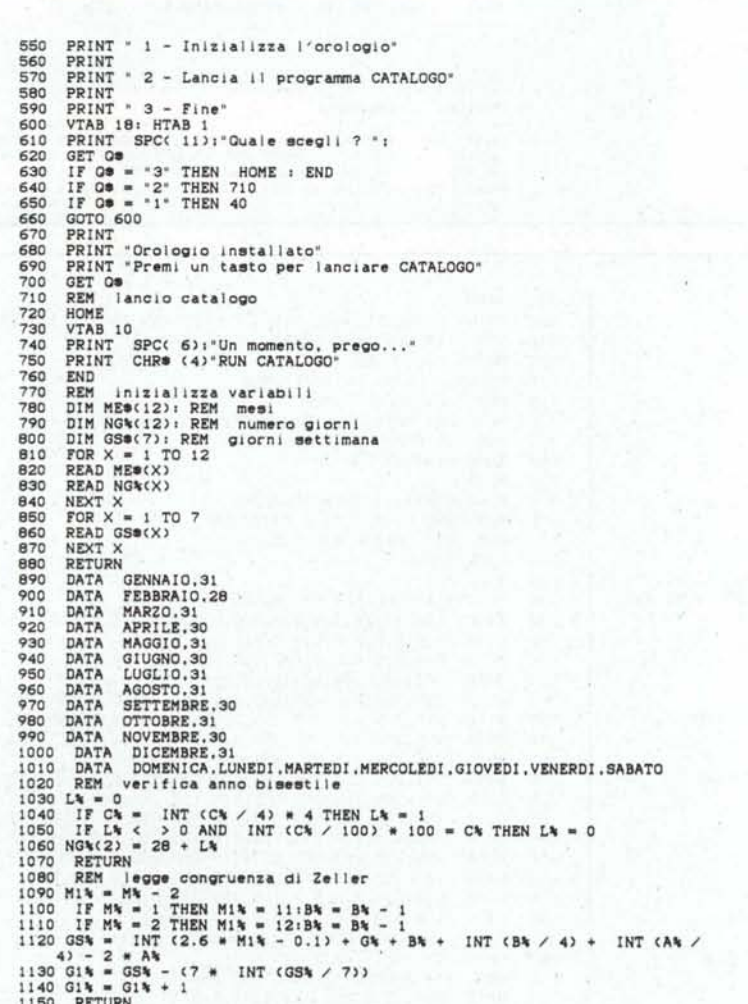

Il secondo problema è quello che a prima vista sembrerebbe il più difficile da risolvere: trovare il modo di leggere e scrivere direttamente nella directory del disco

Dopo il primo approccio, però, il problema non è poi tanto difficile, visto che a casa Apple ha già pensato a tutto, infatti, abbiamo a disposizione le routine del DOS e, più precisamen-<br>te l'R.W.T.S. alias Read & Write Tracks & Sectors, di cui, guarda caso, si parla anche nel numero 27 di MC alle pagine 92 e 93 e, in cui si fa anche riferimento al manuale del DOS.

A questo punto, e non è poco, dobbiamo soltanto trovare il modo di passare i parametri necessari per scrivere nella directory del disco e più precisamente, nella traccia 17 (\$11) settore 0.

Quindi, il programma, alla fine, si ridurrà in una serie di istruzioni per il passaggio di parametri all'R.W.T.S. e per la sua chiamata, oltre che per l'input di alcuni dati e per la veste grafica.

Le tabelle A e B indicano parametri richiesti dall'appena citata serie di routine del sistema operativo DOS 3.3  $(RWTS)$ .

Consiglio di non alterare il DCT e relativo indirizzo perché si potrebbe creare una situazione di conflitto con il DOS.

Per utilizzare queste routine, si deve, innanzitutto inizializzare la prima di queste due tabelle e poi fare una · scelta:

1) se si vuole usare la stessa tabella del DOS, basta far eseguire un'istruzione «JSR \$03E3».

2) Se si vuole rilocare la tabella, si devono caricare i registri A e Y rispettivamente con l'indirizzo alto e basso della locazione dove intendiamo far iniziare la nostra tabella.

Dopo aver fatto quanto detto sopra. non rimane altro che passare alla chiamata vera e propria della routine, che si ottiene con un'istruzione «JSR \$03D9».

A questo punto il gioco è fatto, siete riusciti a mandare in tilt il vostro Apple!

Scherzi a parte, vedrete che l'uso di queste routine si rivelerà molto interessante in tutta la vostra carriera di Applisti.

Dando uno sguardo al listato (ai raggi X), i più attenti noteranno che, invece di un «JSR \$03D9» ho usato un «JMP \$03D9», questo perché, in questo modo, quando la routine invocata da tale istruzione termina, l'eventuale RTS posto alla sua fine, fa si che il controllo torni al programma in Basic.

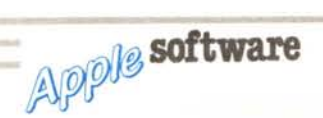

## Lista locazioni usate dal programma

 $-$  DESCRIZIONE

A - Tabella 108 (Input Output Butter)

 $-$  NON USATO

OC

DD **D** D2  $03$  $04$ 05  $06 - 07$ OB-09 OA OB

, BYTE

OD

1 1 1 , OE , OF , IO

1\ programma, come già annunciato in precedenza, deve necessariamente passare dei parametri all'RWTS, perciò ho dovuto usare delle locazioni di memoria; per rendere più chiaro il tut-

- CODICE ERRORE: \$00 = NESSUN ERRORE

- CONTATORE PER BLOCCHI MINORI DI 256 BYTES

- NUMERO DI VOLUME NELL'ULTIMO ACCESSO \*\* - NUMERO DI SLOT NELL'ULTIMO ACCESSO \*\*<br>- NUMERO DEL DRIVE NELL'ULTIMO ACCESSO \*\*

 $\bullet\bullet$  • Sono normalmente gia' inizializzati.

040 • ERRORE DEL DRIVE

901 = LETTURA<br>902 = SCRITTURA<br>903 = FORMATTAZIONE

to ho ritenuto necessario scrivere la tabella C in cui sono mostrate le aree di memoria usate dal programma ed i relativi contenuti.

## Funzionamento del programma

Appena dato il RUN al programma TR40, verrà cancellato lo schermo e sarà visualizzato il messaggio «Attendi sto elaborando!» per il tempo necessario alla lettura di alcuni dati e la scrittura degli stessi in memoria.

Terminate queste operazioni verrà visualizzato un menu in cui vi sarà chiesto di scegliere tra due opzioni: (l) formattare un disco con 40 tracce, (2) uscire dal programma.

Se si batterà (I) vi verrà chiesto il nome del file con autostart (l'HELLO, per intenderei, che potrà essere solo un programma in Basic) e il numero del drive in cui si vuole formattare il disco, a cui si può rispondere solo l o 2. Dopo di ciò apparirà il messaggio «INSERISCI IL DISCO E PREMI UN TASTO», e, premendo un tasto si inizierà l'operazione di inizializzazione di un nuovo disco con 40 tracce.

Da notare a riga 400 l'istruzione ONERR GOTO 380, la quale serve per evitare che errori del drive (come disco protetto in scrittura, o, sportello del drive lasciato inavvertitamente aperto), facciano bloccare il programma. A questo punto, una volta terminata l'inizializzazione, si tornerà al menu, da cui si potrà, volendo uscire tramite l'opzione (2). E questo è tutto.

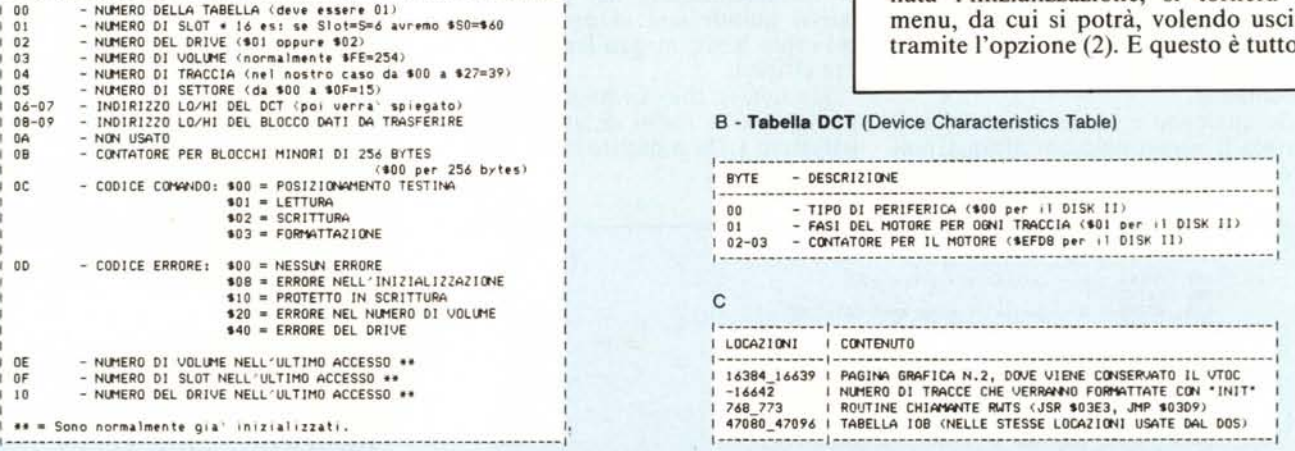

lO REN \*\*\* TR40 By G.L. \*\*\* 20 REN \*\*\* V 2.I \*\*\* 30 REN \*\*\* 20/04/87 ••• 40 REH \*\*\*\*\*\*\*\*\* ••\*\*\*\*\*\*\*\*\*  $50$  REN<br> $60$   $D\frac{4}{3}$  = CHR\$ (4) 70 HOME: VTAB IO: HTAB 9 SO PRINT "Attendi sto elaborando!"<br>90 REM \*\*\* SCRIVE VTOC IN MEMORIA 90 REM \*\*\* SCRIVE VTOC IN MEMORIA \*\*\*<br>100 RESTORE 100 RESTORE<br>110 FOR I =  $FOR I = 16384 T0 16639$ 120 REAO A: POKE l,A 130 NEXT 140 REM \*\*\* DICE AL DOS DI FORM. 40 TRKS \*\*\*<br>150 POKE - 14442 40 150 POKE - 16642,40<br>160 REM \*\*\* SCRIVE REM \*\*\* SCRIVE IN MEM. ROUT. CHE CHIAMA L'R.W.T.S. \*\*\* 170 FOR I = 76B TO 773 180 REAO AI POKE l,A 190 NEXT<br>200 REM 200 REM \*\*\* MENU' PRINCIPALE \*\*\*<br>210 HOME : VTAR 5 210 HOME: VTAB 5<br>220 PRINT \* 1 -- > ---<br>220 PRINT \* 1 --) FORMATTA DISCO CON 40 TRACCE': PRINT<br>230 PRINT \* 2 --) FINE PROGRAMMA 240 VTAB 12<br>250 PRINT \*0 250 PRINT "Quale scegli? --) ";: GET TA\$: PRINT TA\$<br>260 IF TA\$ < ) "1" AND TA\$ < ) "2" THEN 240 260 IF TA\$ < > "1" AND TA\$ < > "2" THEN 240<br>270 IF TA\$ = "1" THEN 290 280 ENO 290 HOME : VTAB 10<br>300 PRINT \*NOME DEI 300 PRINT \*NOME DEL FILE CON AUTOSTART? : \*<br>310 PRINT : INPUT \*--> \*;NO\$ 320 IF LEN (ND\$) ( 1 OR LEN (ND\$) ) 30 THEN 290 330 VTAB 15<br>340 PRINT \*\* 340 PRINT "NUMERO DRIVE? --) ";: GET DR\$: PRINT DR\$<br>350 IF DR\$ < ) "1" AND DR\$ < ) "2" THEN 330 350 IF DR\$ ( ) "1" AND DR\$ ( ) "2" THEN 330<br>360 NO\$ = NO\$ + ",D" + DR\$

370 VTAB 17<br>380 PRINT \* 380 PRINT "INSERISCI IL DISCO E PREMI UN TASTO ";: GET TA\$<br>390 REM \*\*\* GESTIONE ERRORE DISCO \*\*\* 390 REM \*\*\* GESTIONE ERRORE DISCO \*\*\*<br>400 ONERR GOTO 380 400 ONERR GOTO 380<br>410 PRINT : PRINT D 410 PRINT: PRINT D\$"INIT";NO\$<br>420 PRINT D\$"DELETE";NO\$ 420 PRINT D\$"DELETE";NO\$<br>430 REM \*\*\* PASSAGGIO P 430 REM \*\*\* PASSAGGIO PARAMETRIALL'R.W.T.S. \*\*\*<br>440 FOR I = 47083 TO 47090 440 FOR I = 470B3 TO 47090 450 REAO A: POKE l,A 460 NEXT<br>470 POKE 470 POKE 47080,1: POKE 47081,96<br>480 DR = VAL (DR\$): POKE 47082,1 480 OR = VAL (OR\$): POKE 470B2,OR 490 REM \*\*\* CHIAMA R.W.T.S. \*\*\* 500 CALL 768 510 GOTO 100 REM \*\*\* VTOC PER 40 TRACCE \*\*\* 530 DATA 160,17,15,3,0,0,254,0,0,0,0,0,0,0,0,0 540 DATA 0,0,0,0,0,0,0,0,0,0,0,0,0,0,0,0 0ATA 0,0,0,0,0,0,0,122,0,0,0,0,0,0,0,0,0<br>DATA 18.1.0.0.40.16.0.1.0.0.0.0.0.0.0.0 560 DATA 18,1,0,0,40,16,0,1,0,0,0,0,0,0,0,0 570 DATA 255,224,0,0,255,255,0,0,255,255,0,0,255,255,0,0 580 DATA 255,255,0,0,255,255,0,0,255,255,0,0,255,255,0,0 590 DATA 255,255,0,0,255,255,0,0,255,255,0,0,255,255,0,0 600 DATA 255,255,0,0,255,255,0,0,255,255,0,0,0,0,0,0 610 DATA 255,255,0,0,255,255,0,0,255,255,0,0,255,255,0,0 620 DATA 255,255,0,0,255,255,0,0,255,255,0,0,255,255,0,0 630 DATA 255,255,0,0,255,255,0,0,255,255,0,0,255,255,0,0 640 DATA 255,255,0,0,255,255,0,0,255,255,0,0,255,255,0,0 650 DATA 255,255,0,0,255,255,0,0,255,255,0,0,255,255,0,0 660 DATA 255,255,0,0,255,255,0,0,0,0,0,0,0,0,0,0  $0,0,0,0,0,0,0,0,0,0,0,0,0,0,0,0,0,0$ 680 DATA 0,0,0,0,0,0,0,0,0,0,0,0,0,0,0,0 690 REM \*\*\* ROUTINE CHE CHIAMA R.W.T.S. \*\*\* 700 DATA 32,227,3,76,217,3<br>710 REM \*\*\* PARAMETRI R.W. 710 REN \*\*\* PARAMETRI R.W.T.S. \*\*\* 720 DATA 254,17,0,251,183,0,64,0,0,1 **MC** 

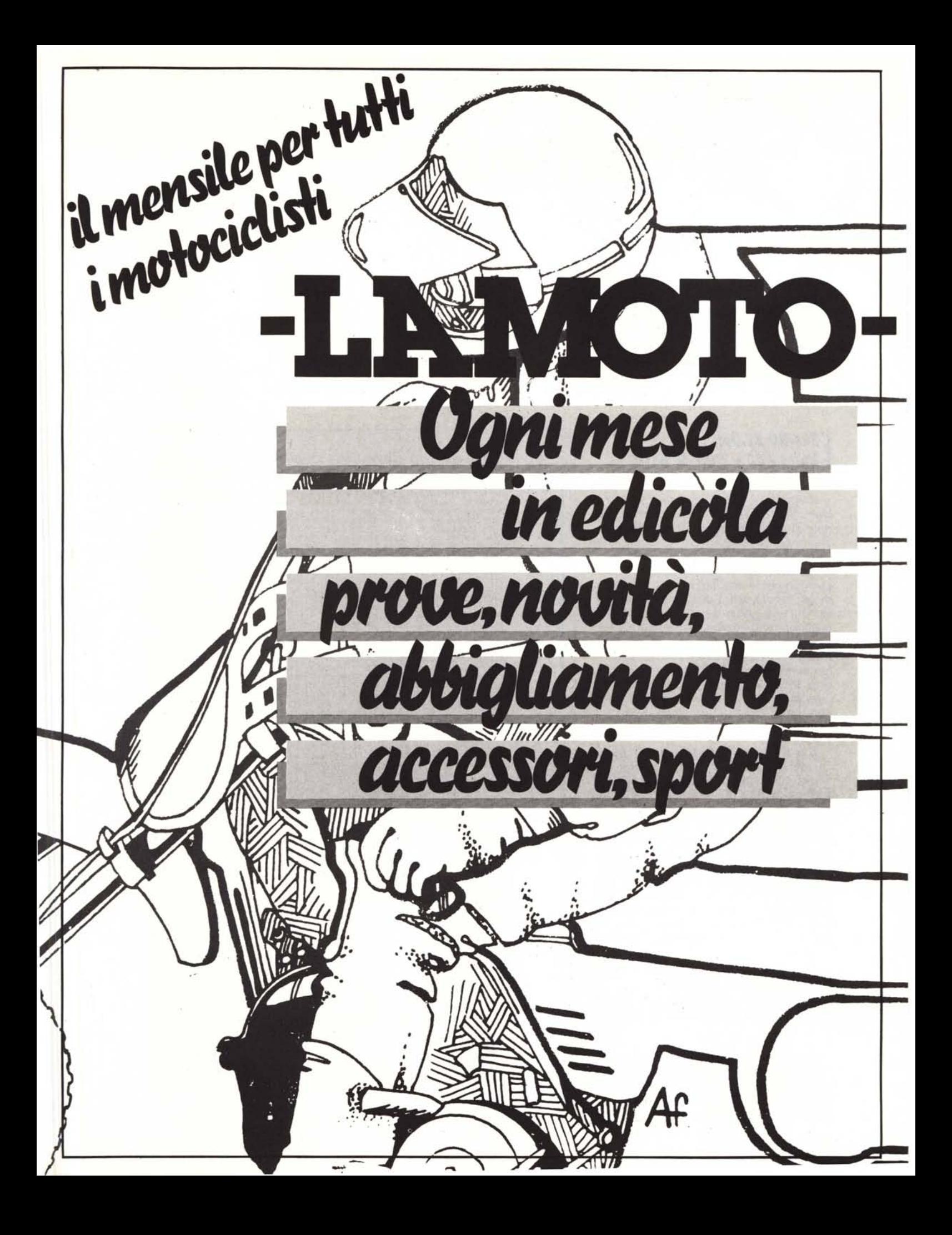